## Google Meet: 老師如何讓學生進入會議室?

✔️老師使用學校教育版開班級會議室

學生 不受版本 帳號均可參加班級會議。

✔️老師使用**<**學校教育版**>**帳號開班級會議室

學生用 教育版帳號 登入, 老師 不需點選<允許>即可進入。

學生用 個人帳號 登入, 老師 需點選<允許>即可進入。

## ✔️老師使用**<**個人版**>**帳號開班級會議室

因為個人版帳號管理權是 Google公司,並沒有開放不同網域的人加入會議室,

|換言之,以 個人版帳號開設 之會議室是 不允許學校教育版帳號 登入的。

## ✔️事前注意事項

視老師設定視訊會議方式而定,您或許 需要申請 才能加入。 (\*\*)如果您已經 二度被拒絕 加入視訊會議,就 無法要求加入。

Google Meet會議室

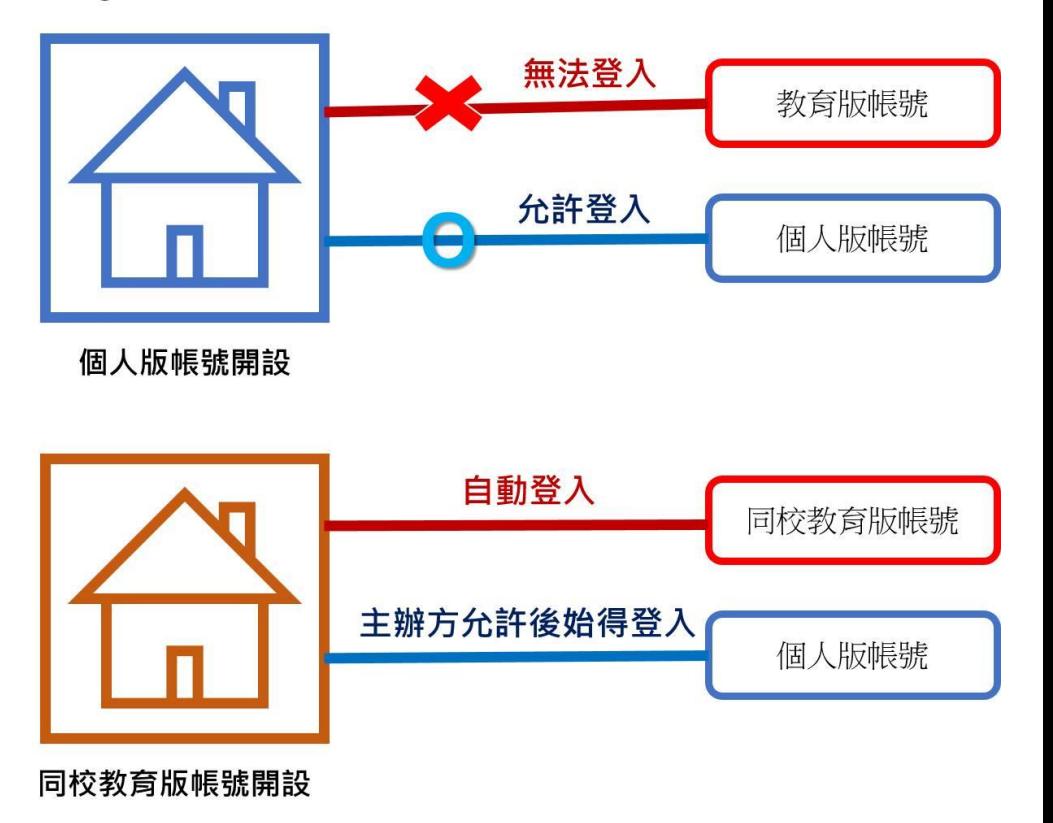